## **UC300** 模块操作手册

#### 一. 版本要求:

UC300 V1.00 IP150 V1.30 PCS250G V2.10 Babyware V2.8.57 InFiled V3.8.8

## 二. 连接方法:

使用 UC300 与 IP150, PCS250G 可以现实 IP,GPRS,SMS,PSTN,Mail 等功能。

UC300+IP150 UC300+PCS250G UC300+IP150+PCS250G

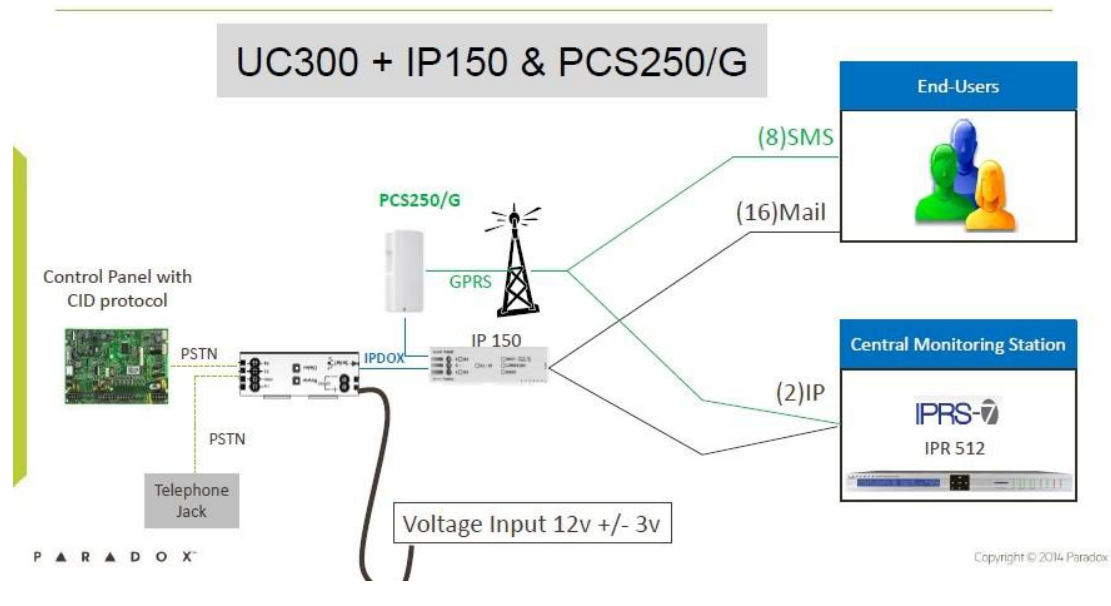

# 三. **UC300** 网络设置方法:

1.UC300 的编程可以通过 307USB 或者 IP 链接 Babyware 来进行设置,Receiver setting 在接收机设置菜单中你可以设置 UC300 与 IPR512 或者 IPRS7 接收机通讯的有关 参数以及通讯的方式。

**IP** 接收机 **1**:

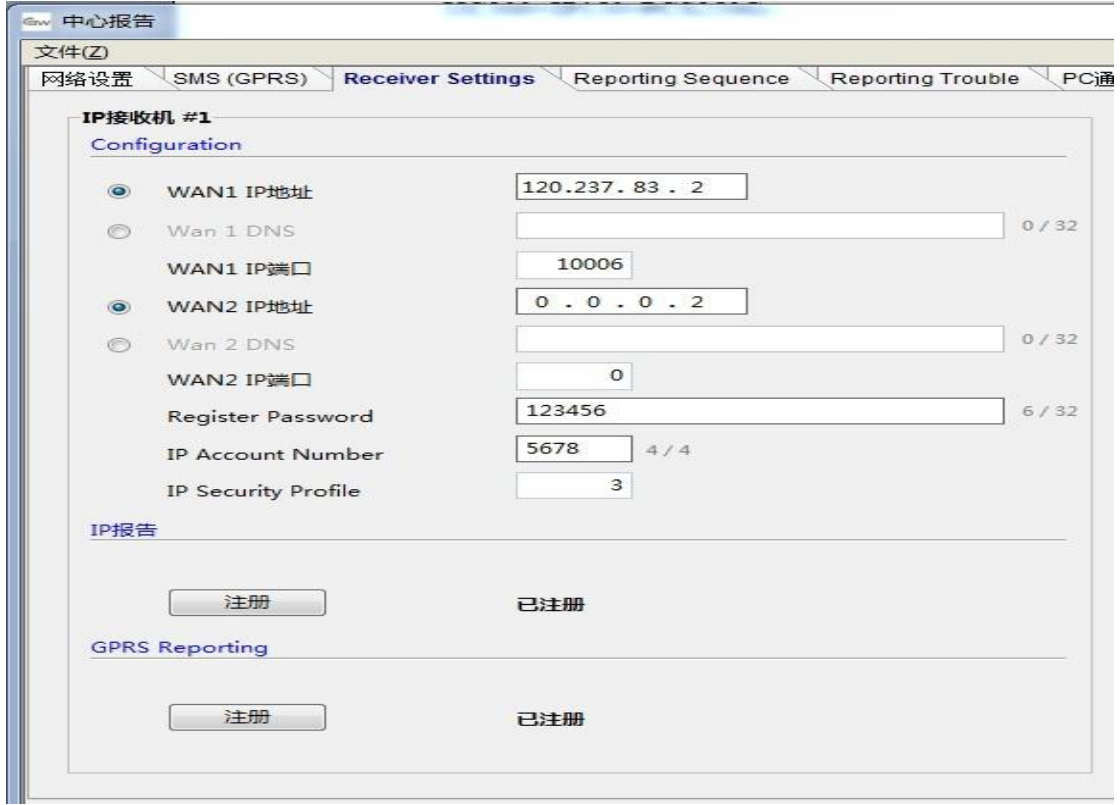

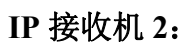

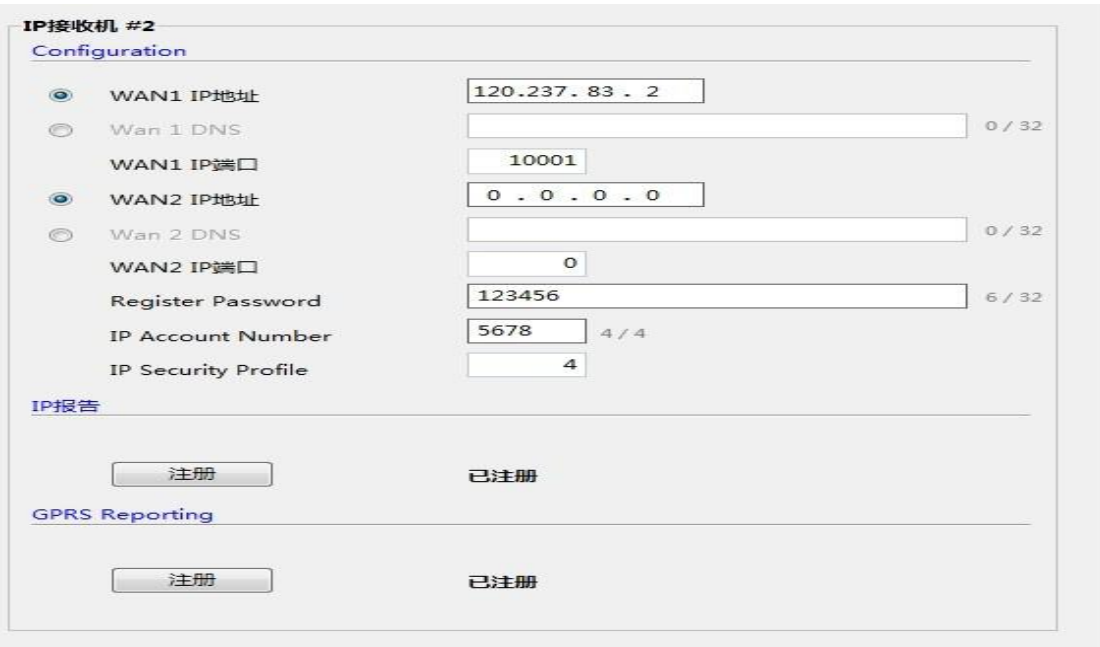

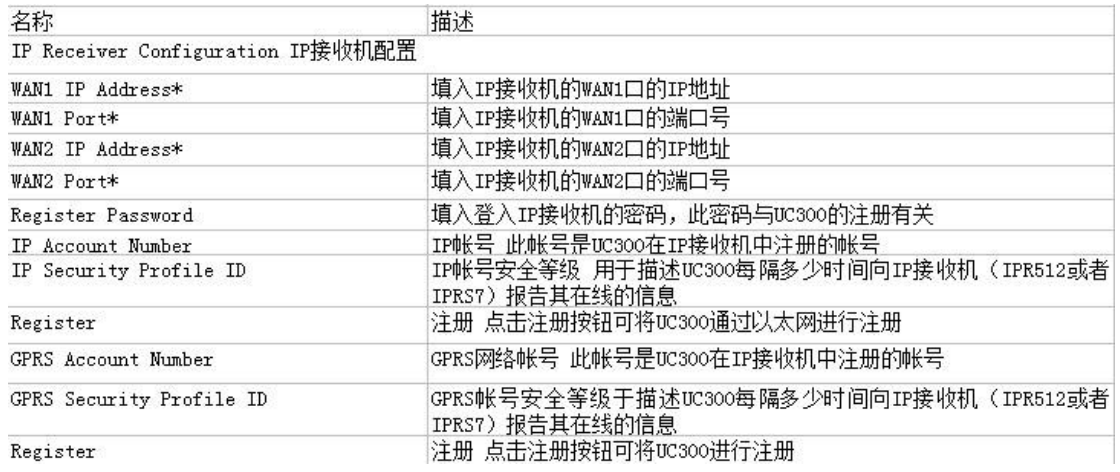

备注:以上的设置说明对 IP Receiver #1 和 IP Receiver #2 两部分都有效 \*IPR512 GPRS/IP 接收机对外提供了两个端口 WAN1 与 WAN2(冗余设计)供互联网使用

#### 2.**Reporting Sequence** 报告顺序设置:

在报告顺序菜单中你可以设置 UC300 往报警中心发送 CID 代码的先后顺序, 在此菜单你 可设置一个主要的接收方式,2 个备份的接收方式,当主传方式有故障的时候会由后面的 备份通讯方式来取代。此外 UC300 还可以使用并行发送的方式来向不同的报警中心发送 事件: 串行发送:

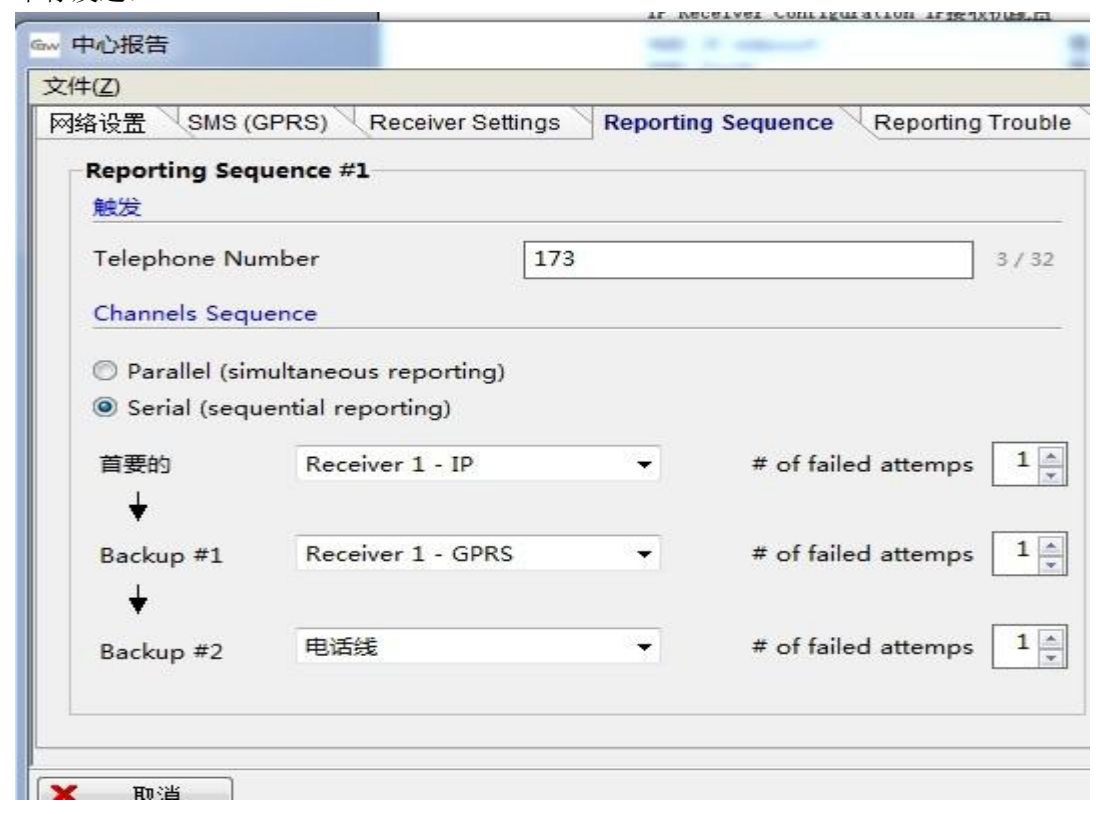

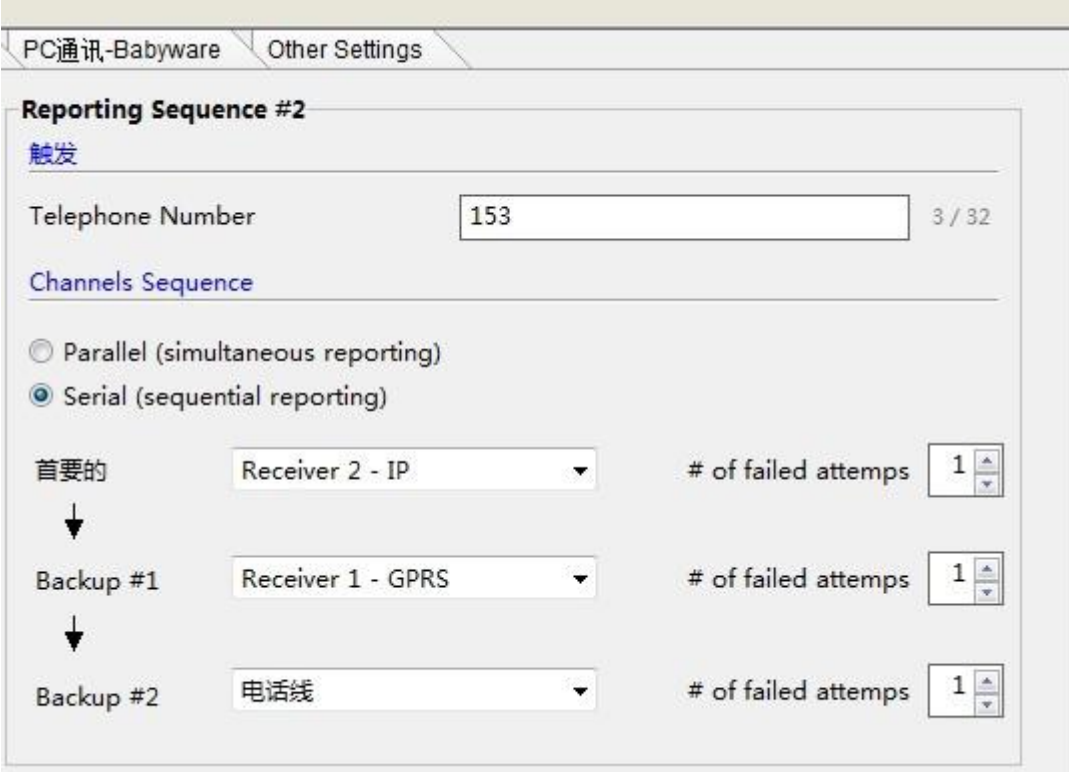

# 并行发送:

 $\frac{1}{2}$  and  $\frac{1}{2}$  and  $\frac{1}{2}$  and  $\frac{1}{2}$  and  $\frac{1}{2}$  and  $\frac{1}{2}$ 

٦

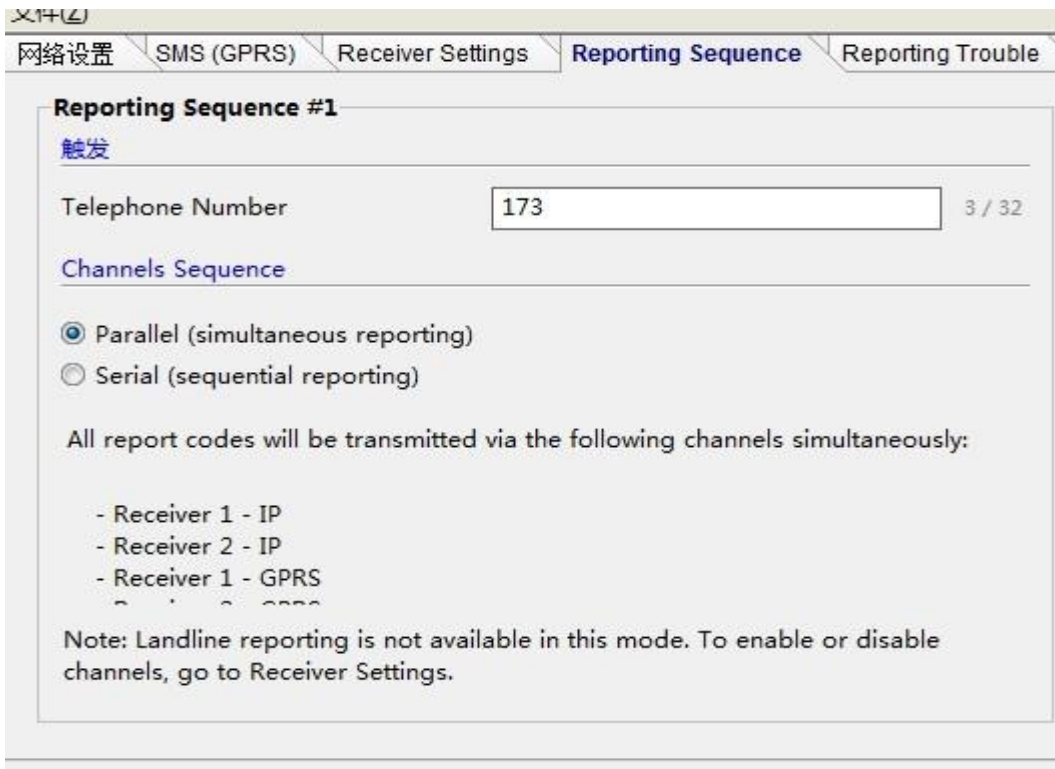

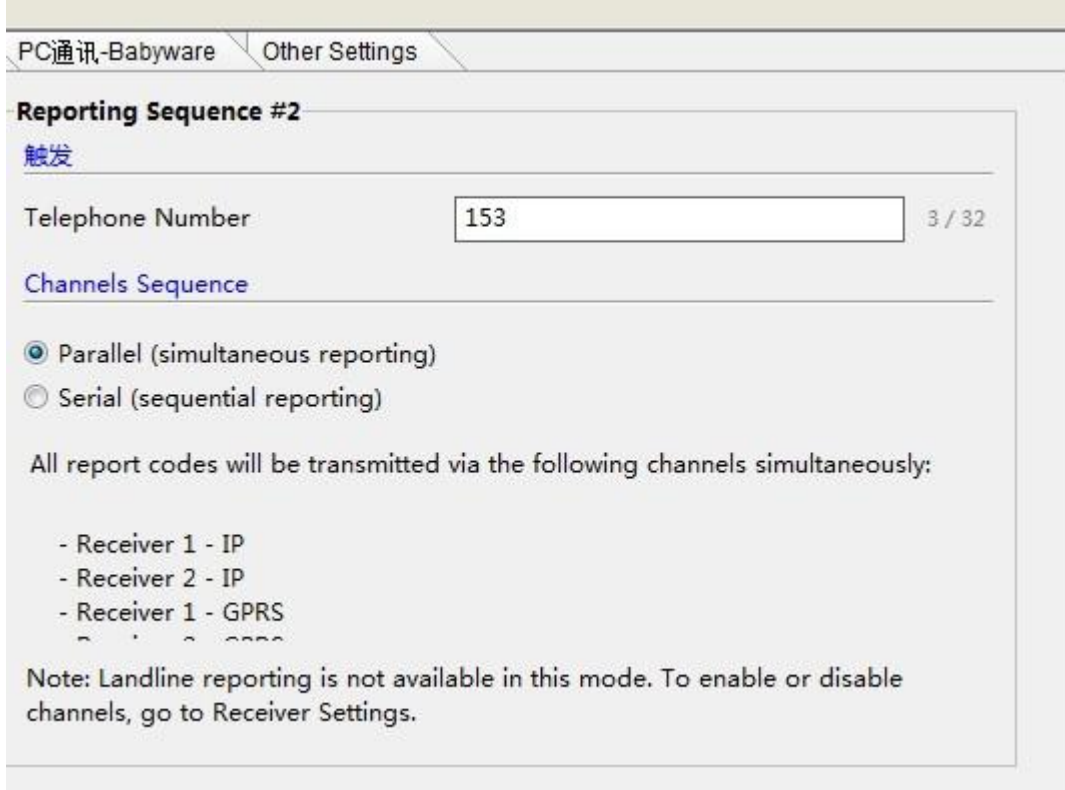

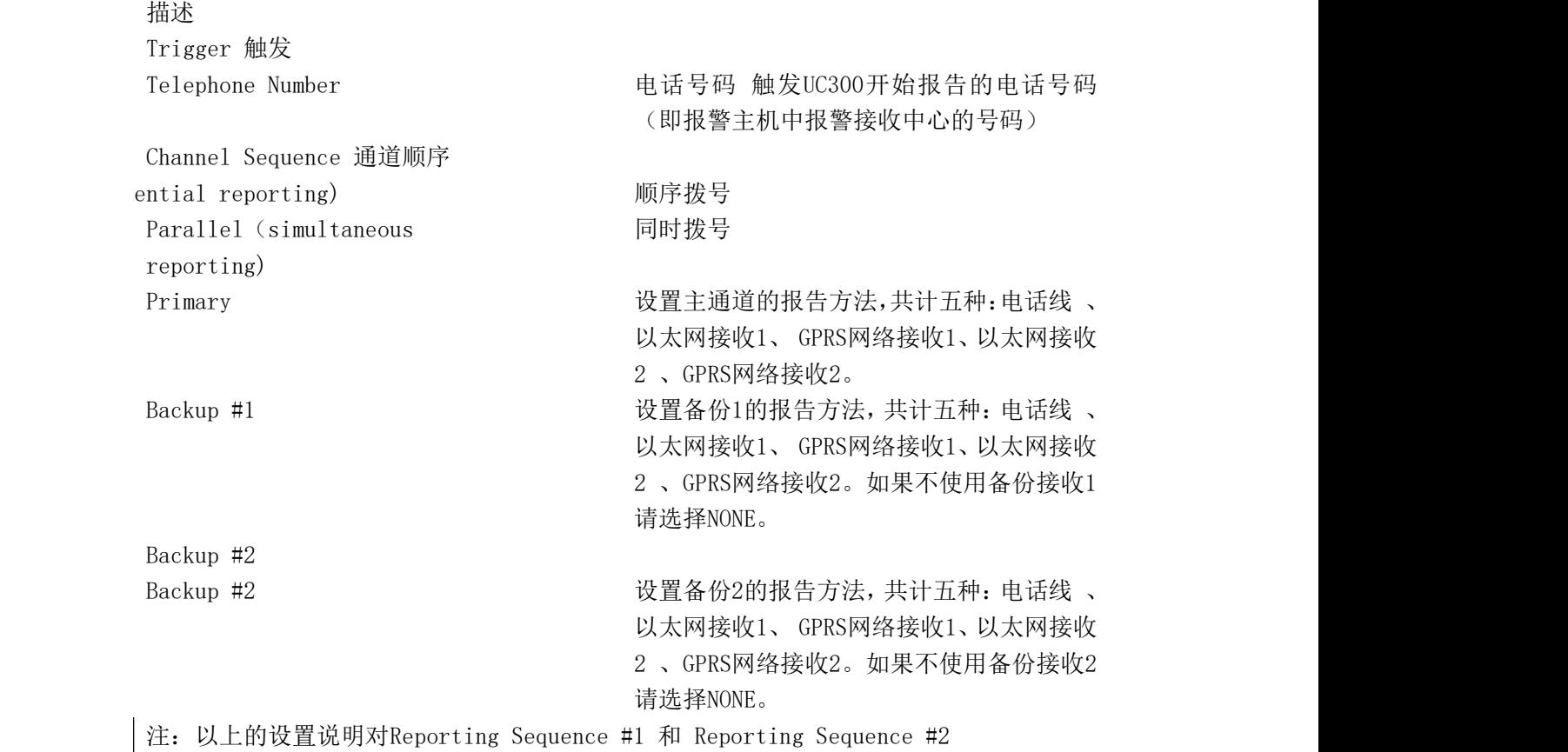

## 网络设置**:**

在网络设置界面里你可以设置 UC300 的以太网参数和 GPRS 参数以及将 UC300 注册到 IP 接收机。

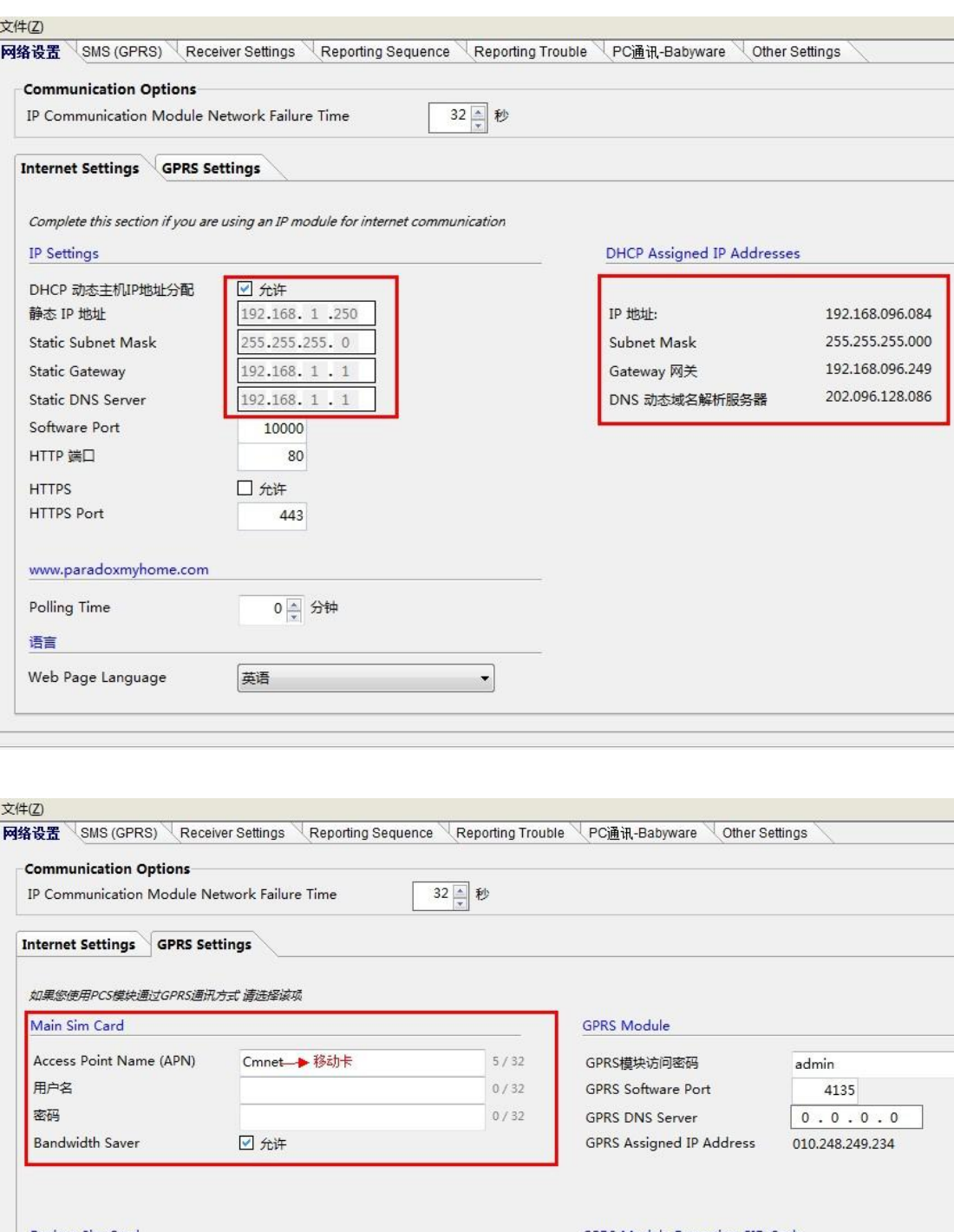

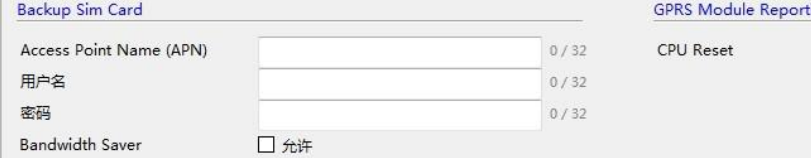

#### ting CID Code

 $\mathfrak o$ 

网络设置使用 UC300 自动分配 IP 即可,也可以手动的设定,当使用 GPRS 时 需要填写卡的运营商移动为才 Cmnet,联通为 Uninet.。

## 发送短信设置:

UC300 可以通过 PCS250G 向用户发送手机短信,短信的内容可以自行选择。

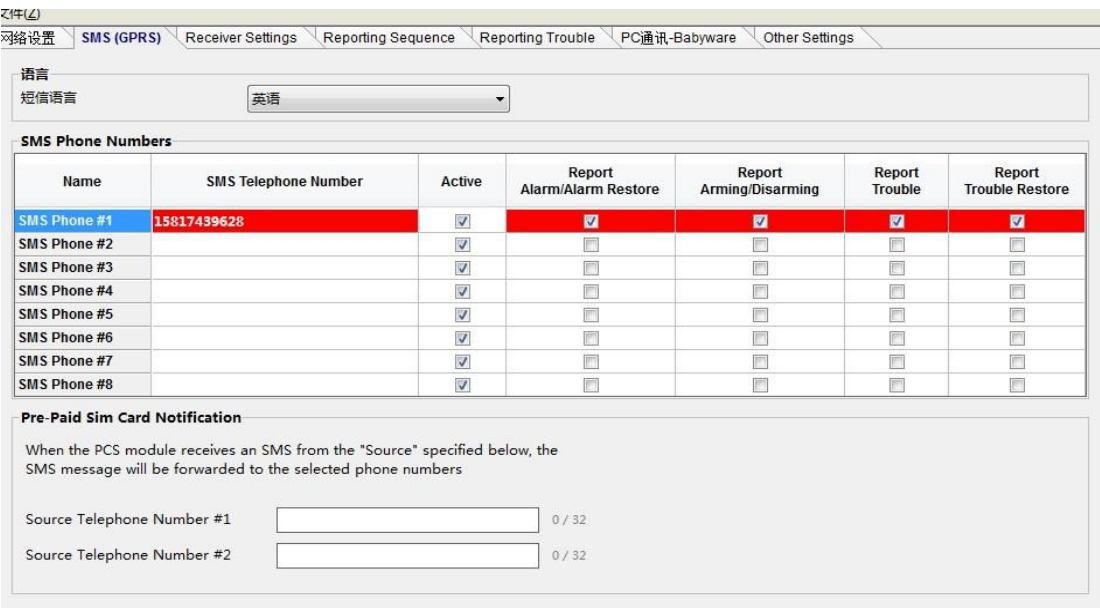

## 故障报告:

勾上要播报的故障选项即可。

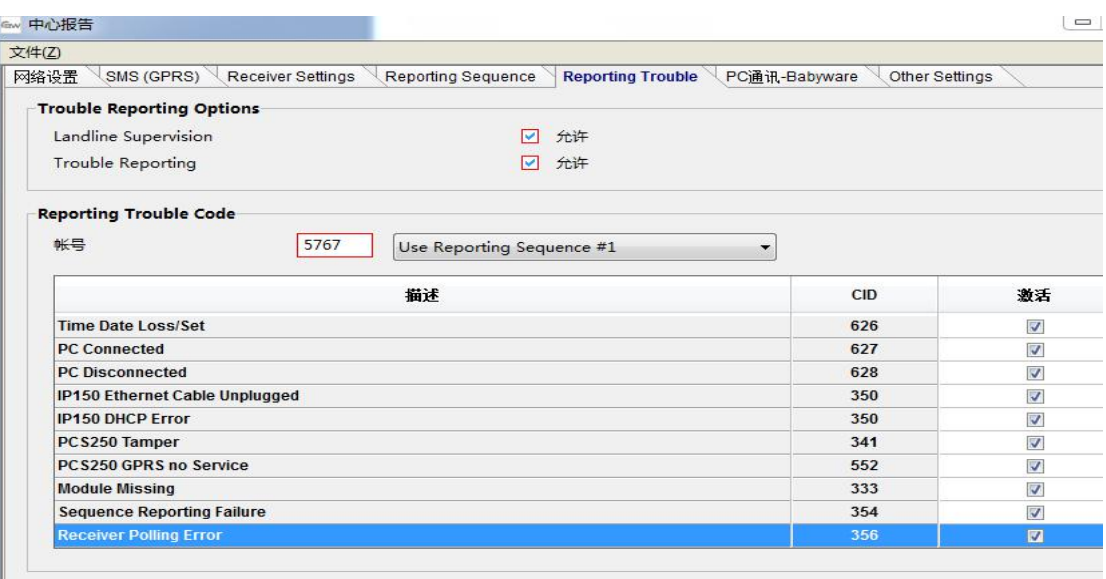

## 其它设置:

使用默认的即可。

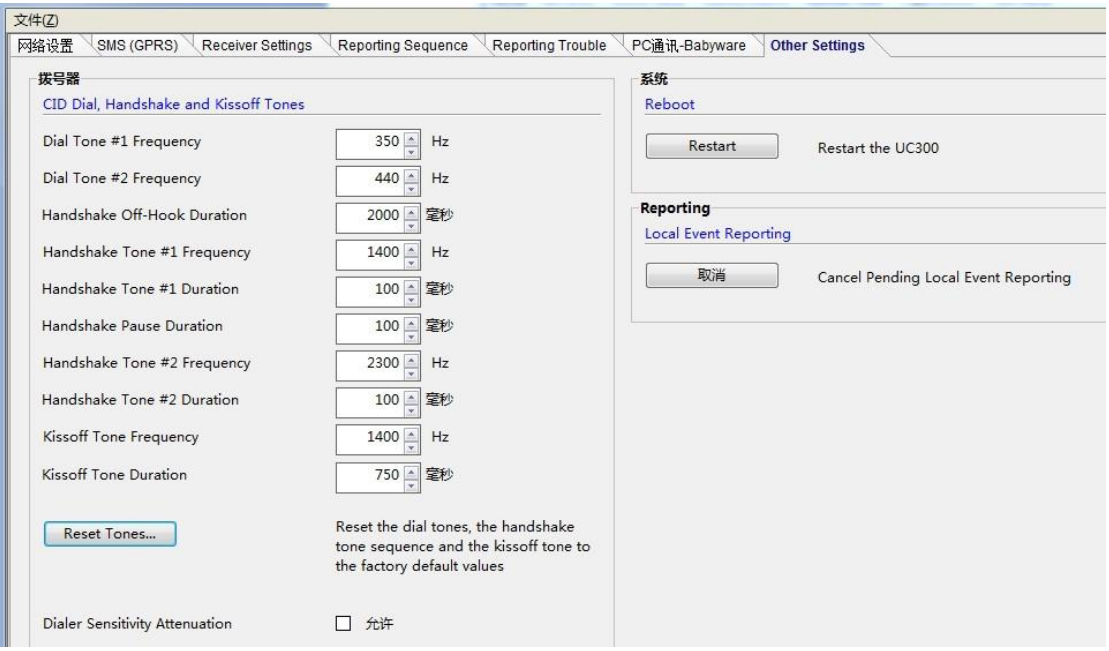

## 四. 报警主机设置:

主机需要设置一个账号如 SP 主机的 811, 815,的电话号码 此号码与 UC300 里的触发号码一致,如果同时拨 2 个中心,816 段号也需要设置一个电 话号码。(备注:报警主机设置的账号与中心显示的号码是一个,而不是显示 的是注册的账号)。